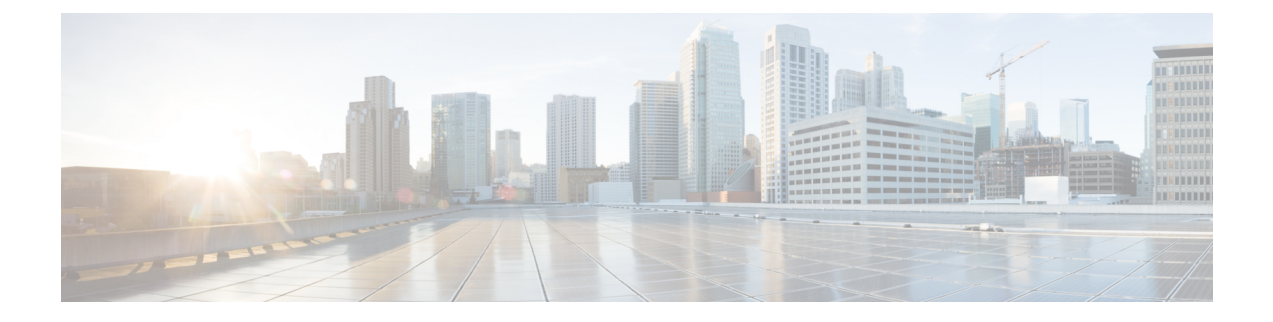

# **Working with Policies**

This chapter includes the following sections:

- Global [Policies,](#page-0-0) page 1
- Local [Policies,](#page-10-0) page 11
- [Configuring](#page-10-1) Threshold Policies, page 11

# <span id="page-0-0"></span>**Global Policies**

You can create and manage global policies for Network, Server and Storage in Cisco UCS Central and include them in service profiles or service profile templates for one or more Cisco UCS domains.

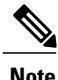

**Note** Cisco UCS Central does not support Direct Attached Storage (DAS).

The service profiles and service profile templates that include global policies can be either of the following:

- Local service profiles or service profile templates that are created and managed by Cisco UCS Manager in one Cisco UCS domain. You can only associate local service profiles with servers in that domain. When you include a global policy in a local service profile, Cisco UCS Manager makes a local read-only copy of that policy.
- Global service profiles or service profile templates that are created and managed by Cisco UCS Central. You can associate global service profiles with servers in one or more registered Cisco UCS domains.

You can only make changes to global policies in Cisco UCS Central. Those changes affect all service profiles and service profile templates that include the global policy. All global policies are read-only in Cisco UCS Manager.

You can configure all operational policies under a domain group using IPv6 addresses. These policies are located in the **Operations Management** tab of the Cisco UCS Central GUI.

This feature helps the Cisco UCS Manager to use an IPv6 address while importing these policies from Cisco UCS Central.

# **Policy Conversion Between Global and Local**

Under certain circumstances you can convert a global policy to a local policy or a local policy to a global policy in Cisco UCS Manager.

Global service profiles and templates can only refer to global policies. Upon deployment, you cannot convert global policies that are included in global service profiles and templates to local policies. You must first convert the service profile or any policies that use the global policy, such as a LAN or SAN connectivity policy or a vNIC or vHBA template, to local.

When a service profile refers to a global template in Cisco UCS Central and the template includes a global policy, the ownership of the template is with the service profile. The ownership of the global policy remains with Cisco UCS Central, and you cannot make any changes to the policy ownership using Cisco UCS Manager. You can make changes to the policy ownership locally only if the policy is included in a local service profile or template.

# **Converting a Global Policy to a Local Policy**

You can convert a policy from global to local only if the policy is included in a local service profile or service profile template.

#### **Before You Begin**

You must be logged in as an admin or as a user with admin privileges to perform this task.

#### **Procedure**

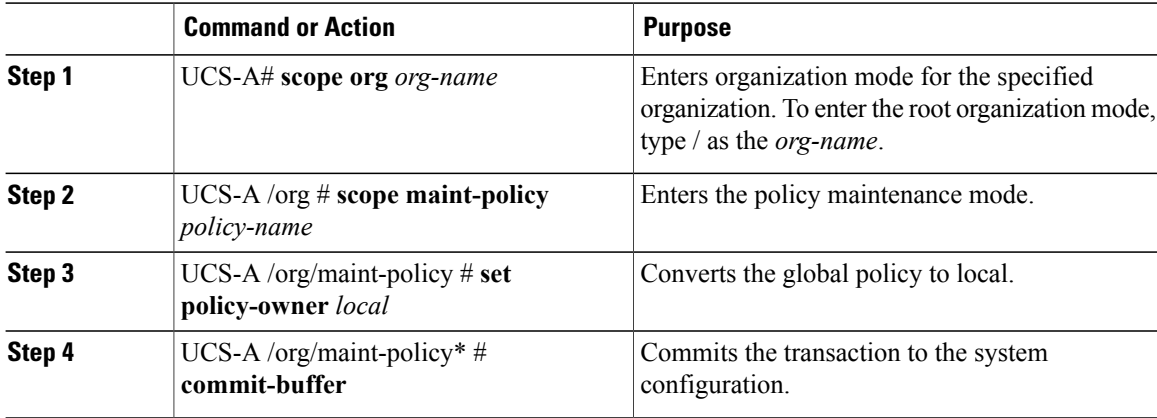

The policy is now a local policy that can be managed by Cisco UCS Manager.

The following example converts a global policy to local and commits the transaction:

```
UCS-A# scope org /
UCS-A /org # scope maint-policy GlobalScrubPolicy1
UCS-A /org/maint-policy* # set policy-owner local
UCS-A /org/maint-policy* # commit-buffer
UCS-A /org/maint-policy #
```
# **Converting a Local Policy to a Global Policy**

You can change the ownership of the local policies to global only if they are associated with a service profile.

### **Before You Begin**

You must be logged in as an admin or as a user with admin privileges to perform this task.

#### **Procedure**

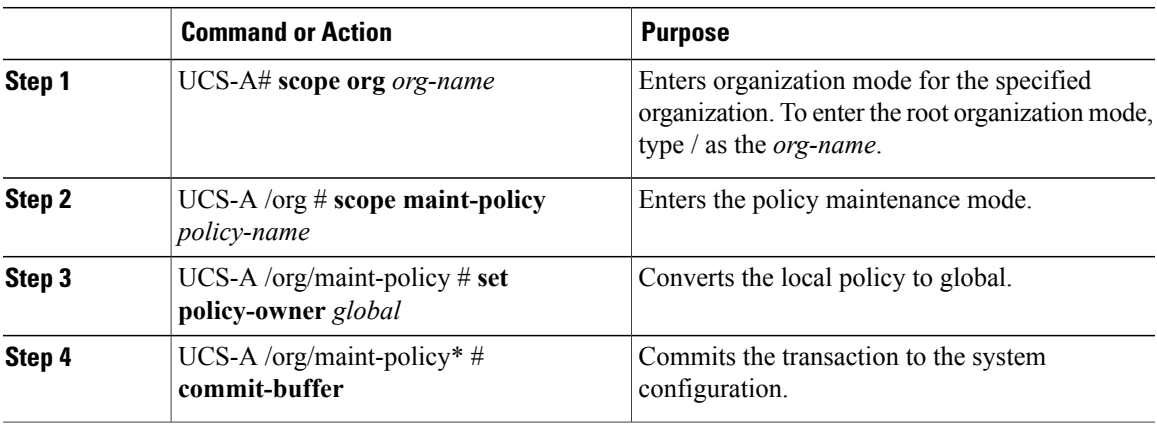

The policy is now a global policy that can only be managed by Cisco UCS Central and displays as read-only policy in the Cisco UCS Manager.

The following example converts a local policy to global and commits the transaction:

```
UCS-A# scope org /
UCS-A /org # scope maint-policy GlobalScrubPolicy1
UCS-A /org/maint-policy* # set policy-owner global
UCS-A /org/maint-policy* # commit-buffer
UCS-A /org/maint-policy #
```
# **Policy Resolution between Cisco UCS Manager and Cisco UCS Central**

For each Cisco UCS domain that you register with Cisco UCS Central, you can choose which application will manage certain policies and configuration settings. This policy resolution does not have to be the same for every Cisco UCS domain that you register with the same Cisco UCS Central.

You have the following options for resolving these policies and configuration settings:

- **Local**—The policy or configuration is determined and managed by Cisco UCS Manager.
- **Global**—The policy or configuration is determined and managed by Cisco UCS Central.

The following table contains a list of the policies and configuration settings that you can choose to have managed by either Cisco UCS Manager or Cisco UCS Central:

I

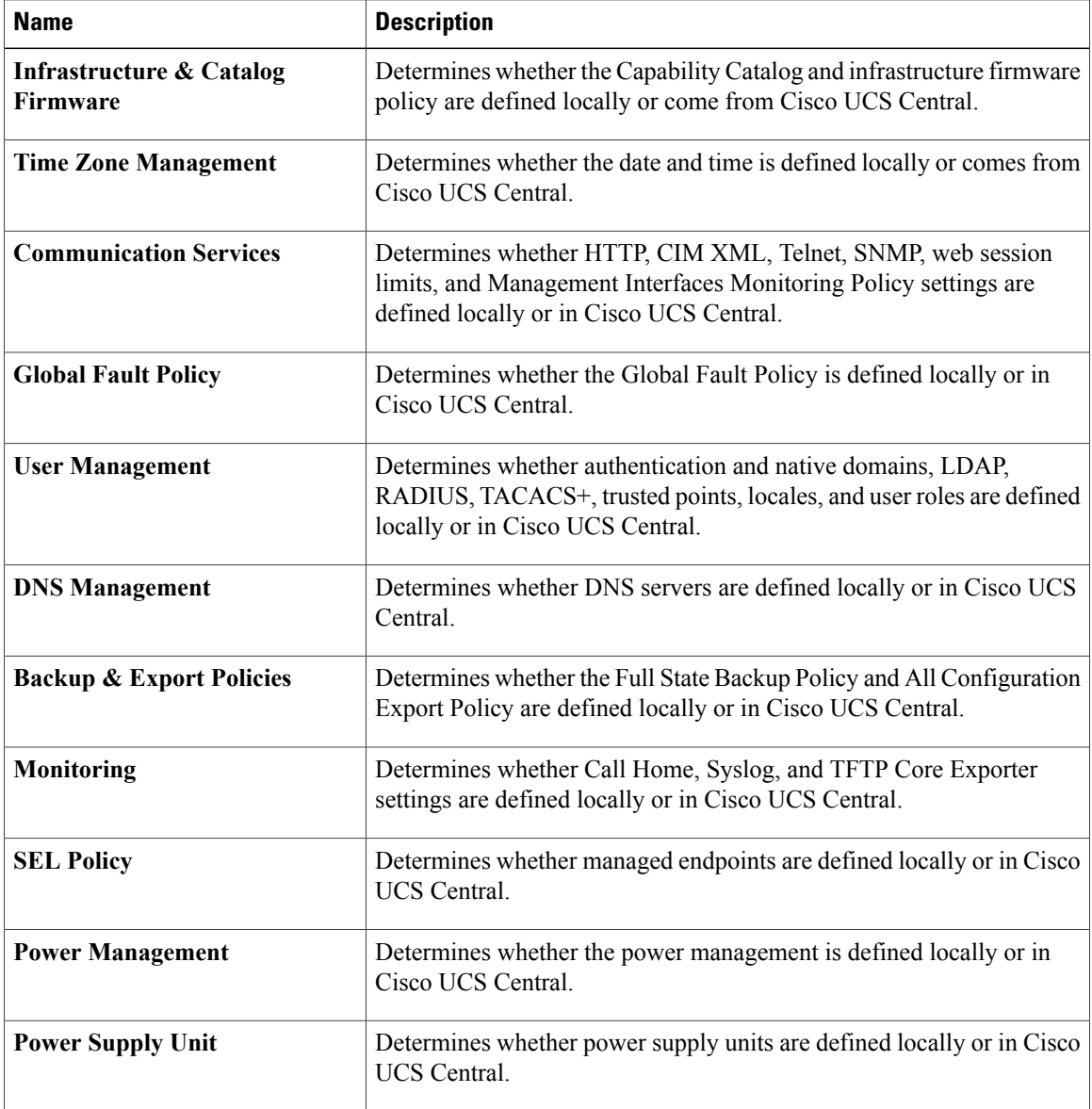

# **Consequences of Policy Resolution Changes**

When you register a Cisco UCS domain, you configure policies for local or global resolution. The behavior that occurs when the Cisco UCS domain is registered or when that registration or configuration changes, depends upon several factors, including whether a domain group has been assigned or not.

The following table describes the policy resolution behavior you can expect for each type of policy.

 $\mathbf I$ 

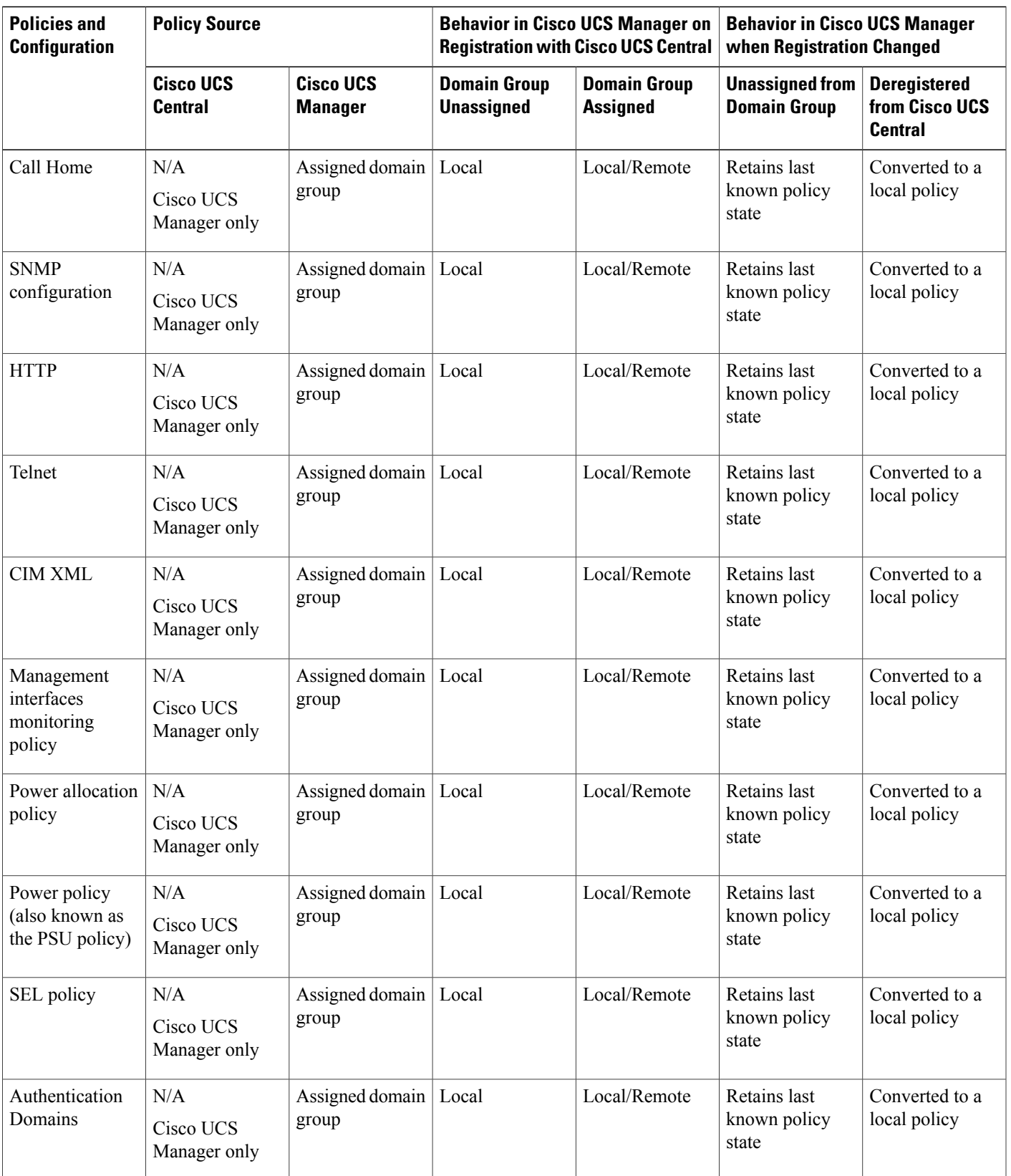

I

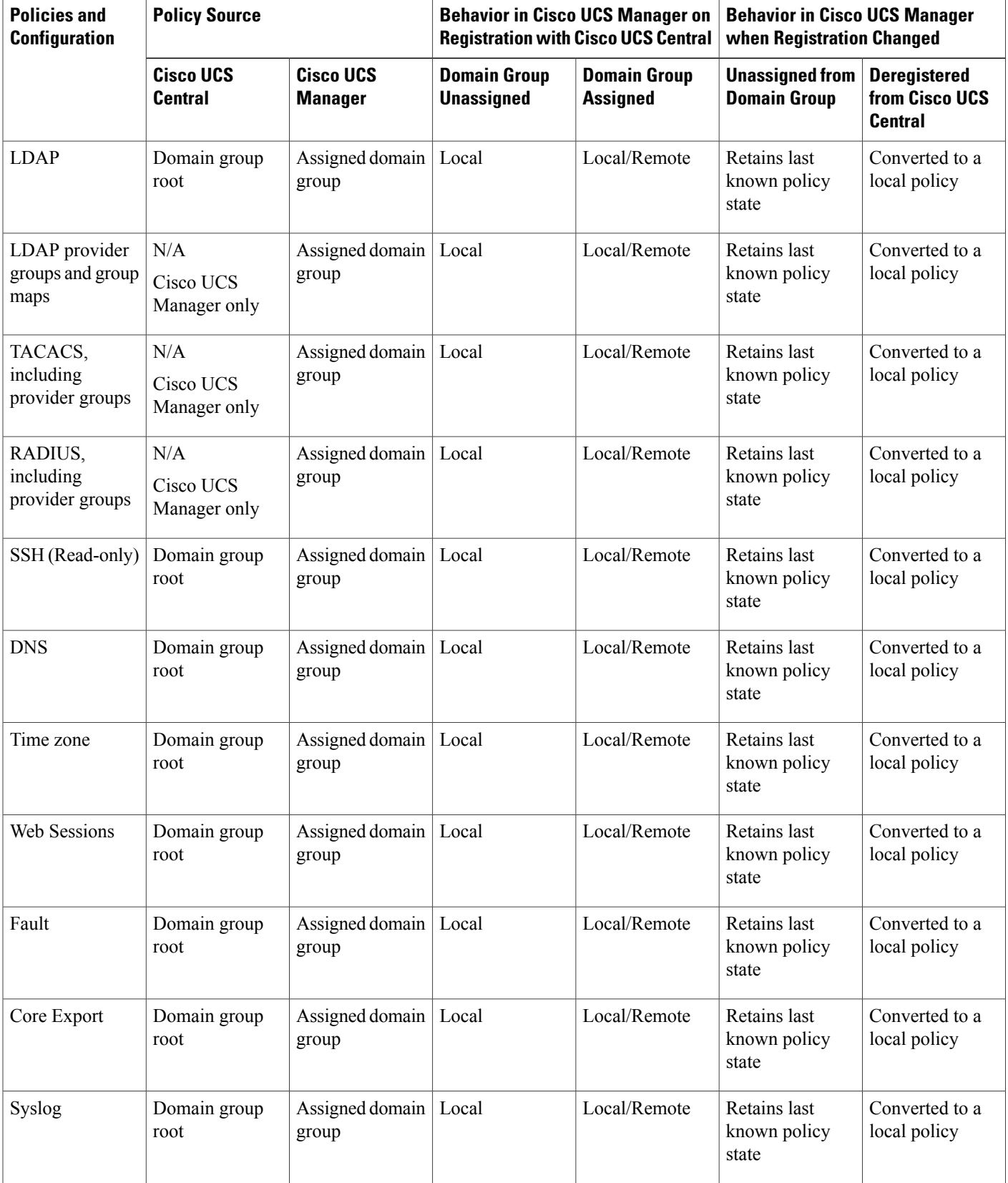

 $\mathbf I$ 

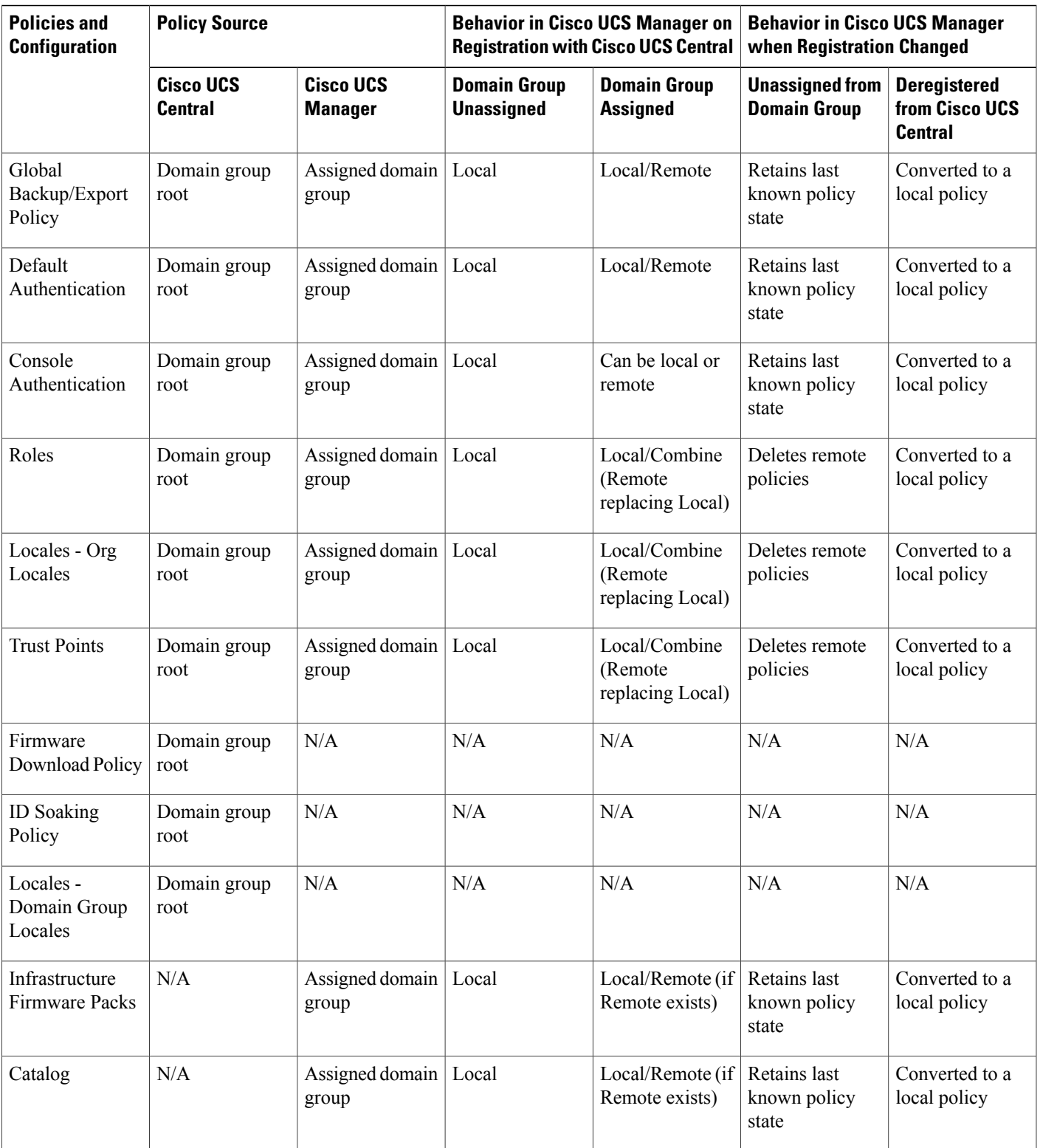

I

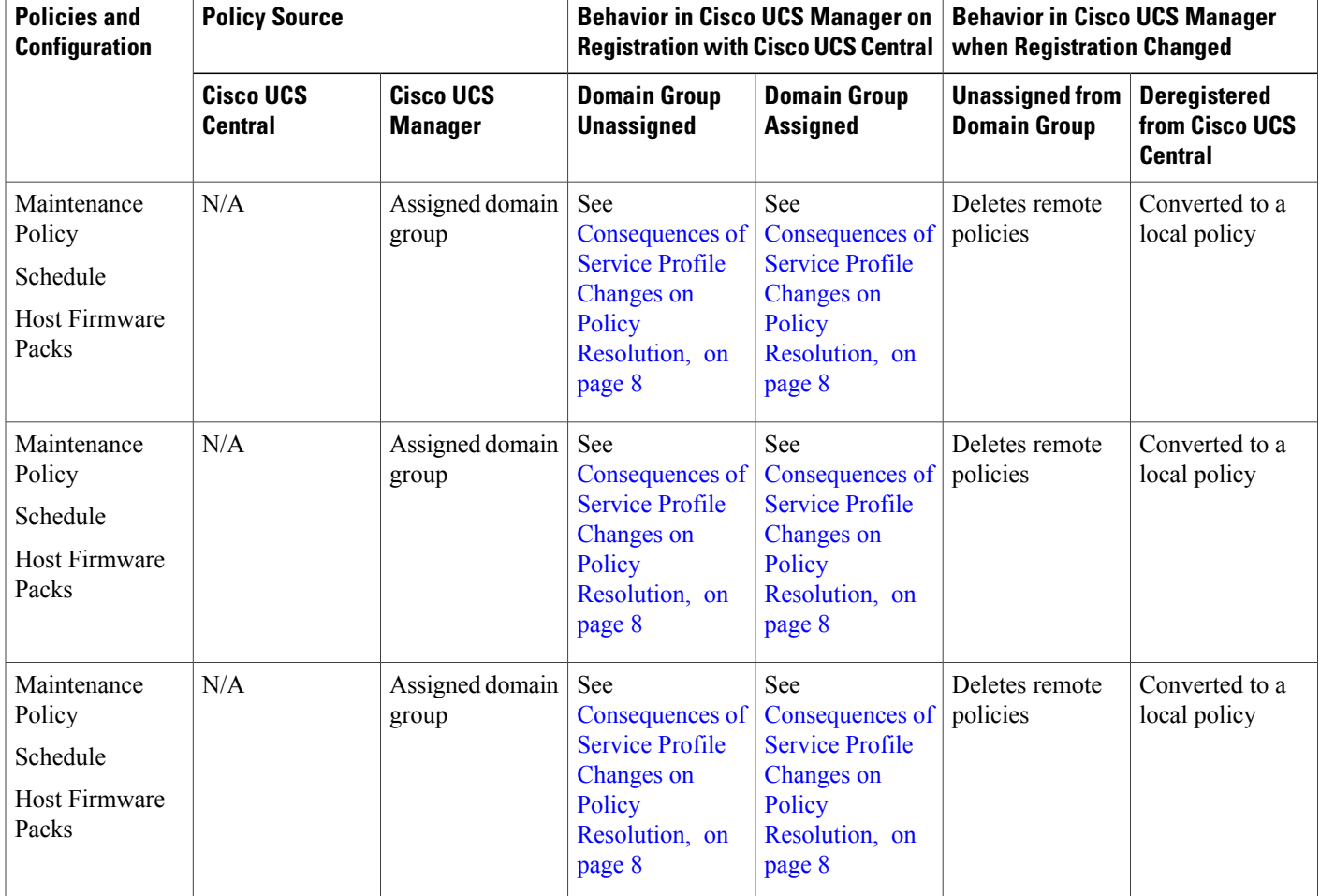

# <span id="page-7-0"></span>**Consequences of Service Profile Changes on Policy Resolution**

For certain policies, the policy resolution behavior is also affected by whether or not one or more service profiles that include that policy have been updated.

The following table describes the policy resolution behavior you can expect for those policies.

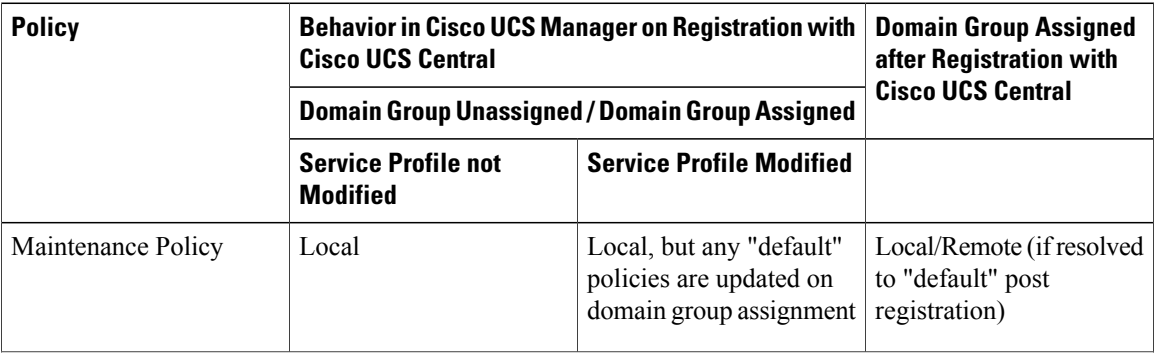

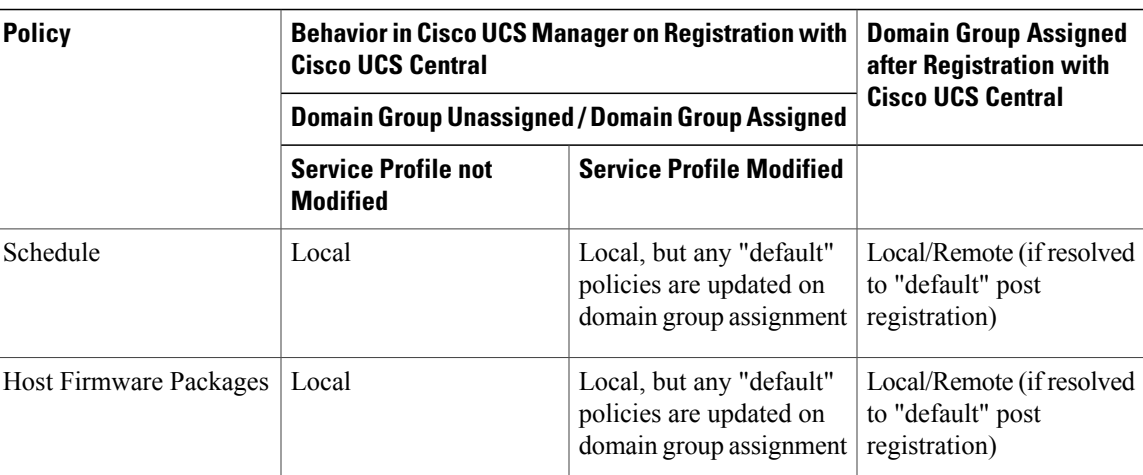

# **Configuring Policy Resolution between Cisco UCS Manager and Cisco UCS Central using the Cisco UCS Manager CLI**

## **Before You Begin**

You must register the Cisco UCS Domain with Cisco UCS Central before you can configure policy resolution.

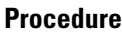

Г

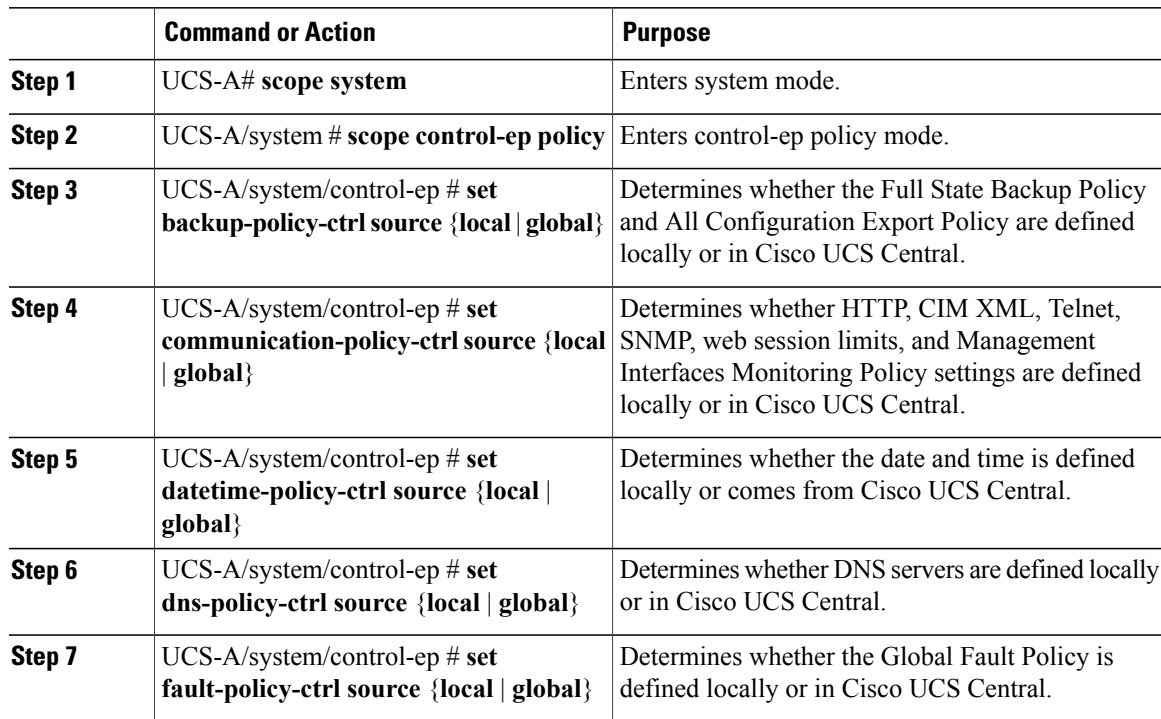

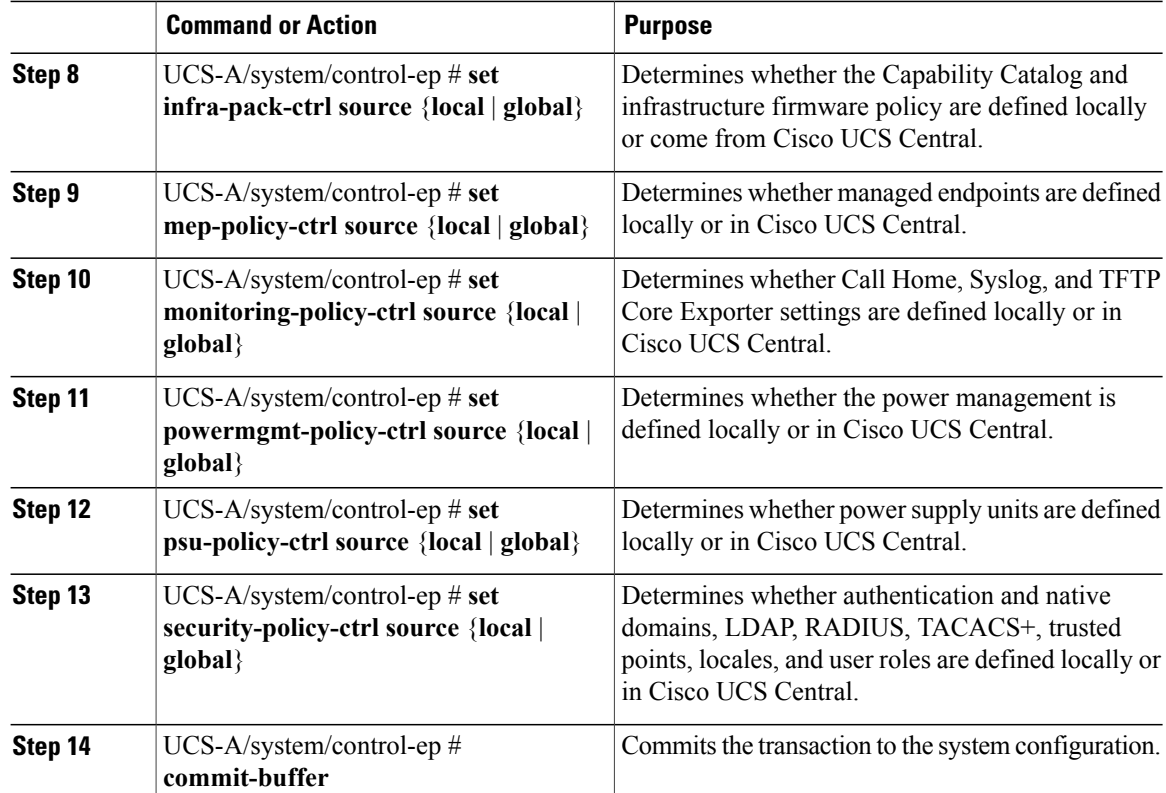

The following example configures policy resolution for a Cisco UCS Domain that is registered with Cisco UCS Central and commits the transaction:

```
UCS-A# scope system
UCS-A /system # scope control-ep policy
UCS-A /system/control-ep* # set backup-policy-ctrl source global
UCS-A /system/control-ep* # set communication-policy-ctrl source local
UCS-A /system/control-ep* # set datetime-policy-ctrl source global
UCS-A /system/control-ep* # set dns-policy-ctrl source global
UCS-A /system/control-ep* # set fault-policy-ctrl source global
UCS-A /system/control-ep* # set infra-pack-ctrl source global
UCS-A /system/control-ep* # set mep-policy-ctrl source global
UCS-A /system/control-ep* # set monitoring-policy-ctrl source global
UCS-A /system/control-ep* # set powermgmt-policy-ctrl source global
UCS-A /system/control-ep* # set psu-policy-ctrl source local
UCS-A /system/control-ep* # set security-policy-ctrl source global
UCS-A /system/control-ep* # commit-buffer
UCS-A /system/control-ep #
```
# **Policy and Policy Component Import in Cisco UCS Central**

Cisco UCS Central enables you to import policies, pools, vLANs, vSANs directly from one registered Cisco UCS domain into Cisco UCS Central. When you have a perfect policy or a policy component in one of your UCS domains, you can import the policy and apply it to multiple domains. This import option enables you to import and apply a policy from one registered UCS domain to multiple UCS domains with a single click.

Using the Cisco UCS Central GUI, you can search for a policy or a component in the registered UCS domains. You can also refine your search using the available filters. From the search results, select the policy or component and import that into Cisco UCS Central.

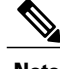

**Note** If the search results are more than 1000, the results truncates. Make sure to refine the search using filters.

Depending on the policy or component you are importing, you can import them into either of the following destinations:

- Domain group root or to a specific domain
- Org root or a specific org

### **Estimate Impact During Import**

Cisco UCS Central provides you the option to estimate the impact of most of the management actions you perform using the GUI. Make sure to run estimate impact during an import. Make sure to review the estimate impact results. The results will help you to identify any potential issues such as unintentional server reboot or policy overwrite and take proper precautionary measures before importing the selected policy or component.

# <span id="page-10-0"></span>**Local Policies**

The policies you create and manage in Cisco UCS Manager are local to the registered Cisco UCS domain. In Cisco UCS Central you can view the policies available in the registered Cisco UCS Domains as local policies. These policies can only be included in local service profiles or service profile templates that are created and managed within that Cisco UCS domain.

# <span id="page-10-1"></span>**Configuring Threshold Policies**

# **Statistics Threshold Policy**

A statistics threshold policy monitors statistics about certain aspects of the system and generates an event if the threshold is crossed. You can set both minimum and maximum thresholds.For example, you can configure the policy to raise an alarm if the CPU temperature exceeds a certain value, or if a server is overutilized or underutilized.

These threshold policies do not control the hardware or device-level thresholds enforced by endpoints, such as the CIMC. Those thresholds are burned in to the hardware components at manufacture.

Cisco UCS enables you to configure statistics threshold policies for the following components:

- Servers and server components
- Uplink Ethernet ports
- Ethernet server ports, chassis, and fabric interconnects
- Fibre Channel port

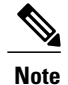

You cannot create or delete a statistics threshold policy for Ethernet server ports, uplink Ethernet ports, or uplink Fibre Channel ports. You can only configure the existing default policy.

# **Server and Server Component Statistics Threshold Policy Configuration**

## <span id="page-11-0"></span>**Configuring a Server and Server Component Statistics Threshold Policy**

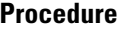

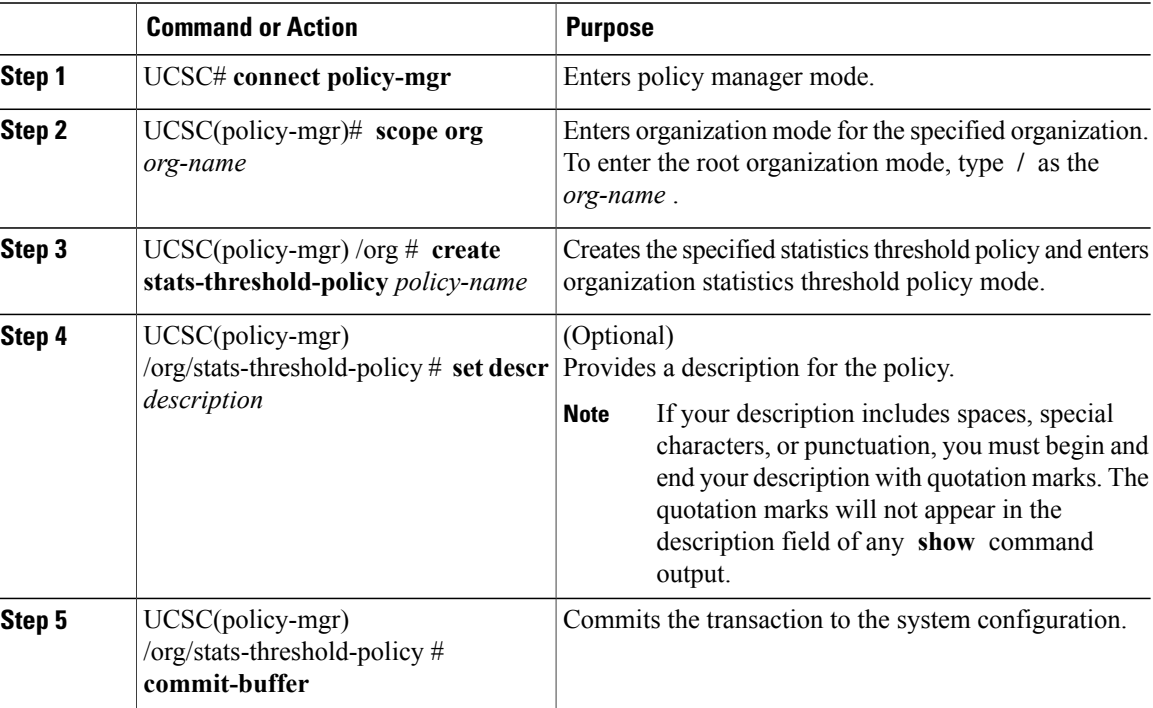

The following example creates the server and server component statistics threshold policy named ServStatsPolicy, provides a description for the policy, and commits the transaction:

```
UCSC# connect policy-mgr
UCSC(policy-mgr)# scope org /
UCSC(policy-mgr) /org* # create stats-threshold-policy ServStatsPolicy
UCSC(policy-mgr) /org/stats-threshold-policy* # set descr "Server stats threshold policy."
UCSC(policy-mgr) /org/stats-threshold-policy* # commit-buffer
UCSC(policy-mgr) /org/stats-threshold-policy #
```
#### **What to Do Next**

Configure one or more policy classes for the statistics threshold policy. For more information, see "[Configuring](#page-12-0) a Server and Server [Component](#page-12-0) Statistics Threshold Policy Class, on page 13."

Г

## <span id="page-12-0"></span>**Configuring a Server and Server Component Statistics Threshold Policy Class**

## **Before You Begin**

Configure or identify the server and server component statistics threshold policy that will contain the policy class. For more information, see ["Configuring](#page-11-0) a Server and Server Component Statistics Threshold Policy, on page 12."

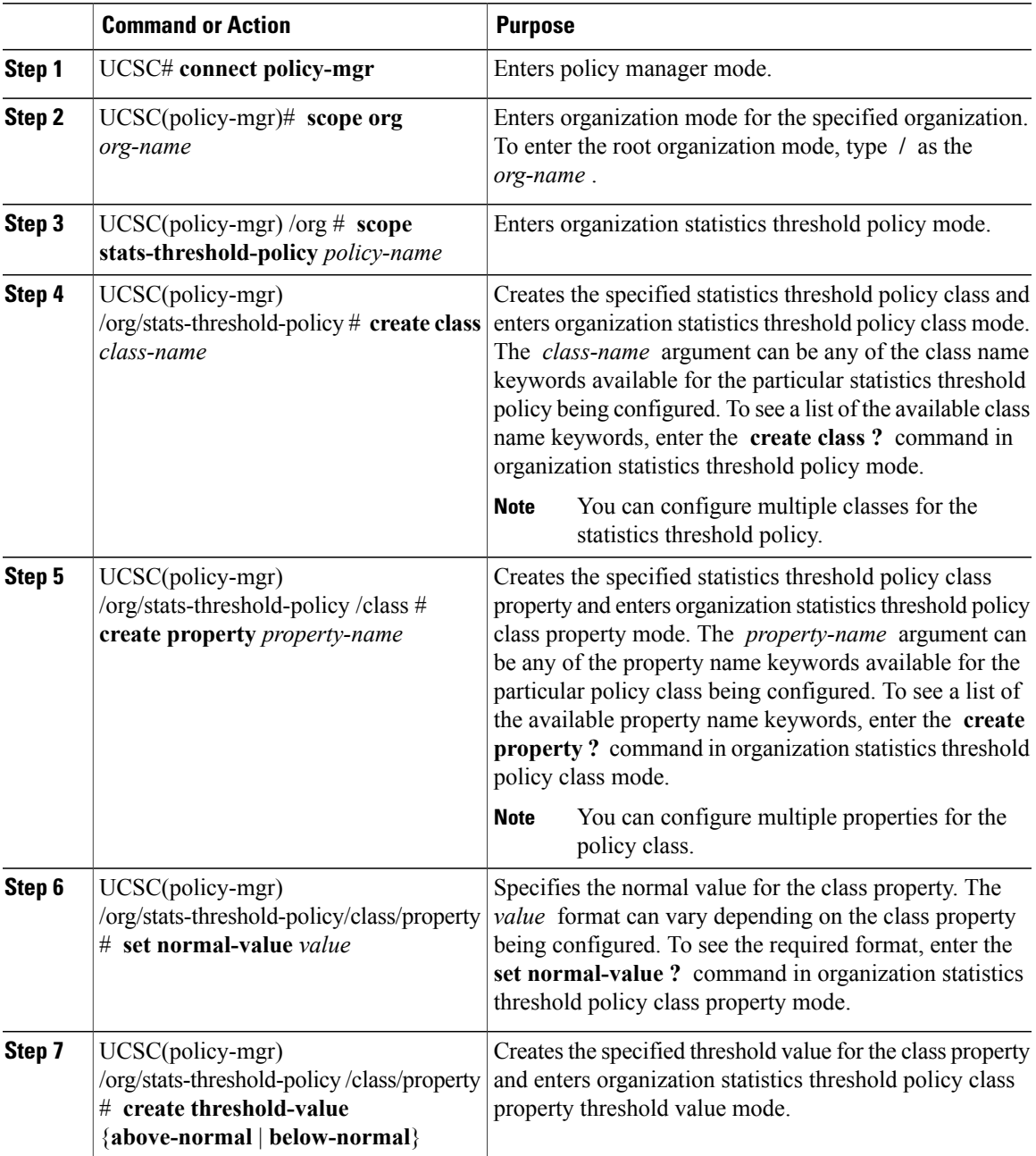

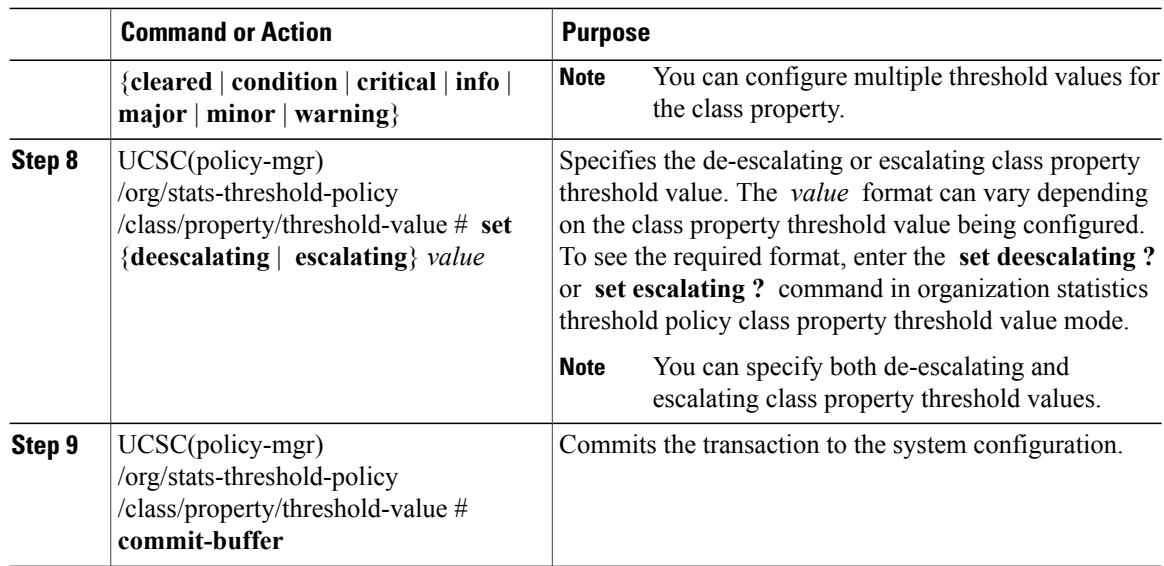

The following example creates the server and server component statistics threshold policy class for CPU statistics, creates a CPU temperature property, specifies that the normal CPU temperature is 48.5° C, creates an above normal warning threshold of 50° C, and commits the transaction:

```
UCSC# connect policy-mgr
UCSC(policy-mgr)# scope org /
UCSC(policy-mgr) /org* # scope stats-threshold-policy ServStatsPolicy
UCSC(policy-mgr) /org/stats-threshold-policy* # create class cpu-stats
UCSC(policy-mgr) /org/stats-threshold-policy/class* # create property cpu-temp
UCSC(policy-mgr) /org/stats-threshold-policy/class/property* # set normal-value 48.5
UCSC(policy-mgr) /org/stats-threshold-policy/class/property* # create threshold-value
above-normal warning
UCSC(policy-mgr) /org/stats-threshold-policy/class/property/threshold-value* # set escalating
50.0
UCSC(policy-mgr) /org/stats-threshold-policy/class/property/threshold-value* # commit-buffer
UCSC(policy-mgr) /org/stats-threshold-policy/class/property/threshold-value #
```
# **Server Port, Chassis, and Fabric Interconnect Statistics Threshold Policy Configuration**

**Configuring a Server Port, Chassis, and Fabric Interconnect Statistics Threshold Policy**

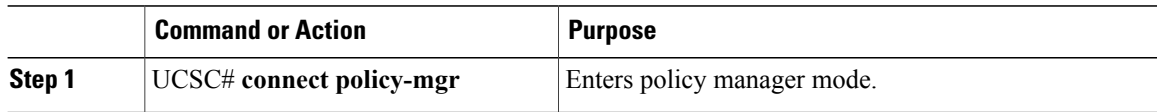

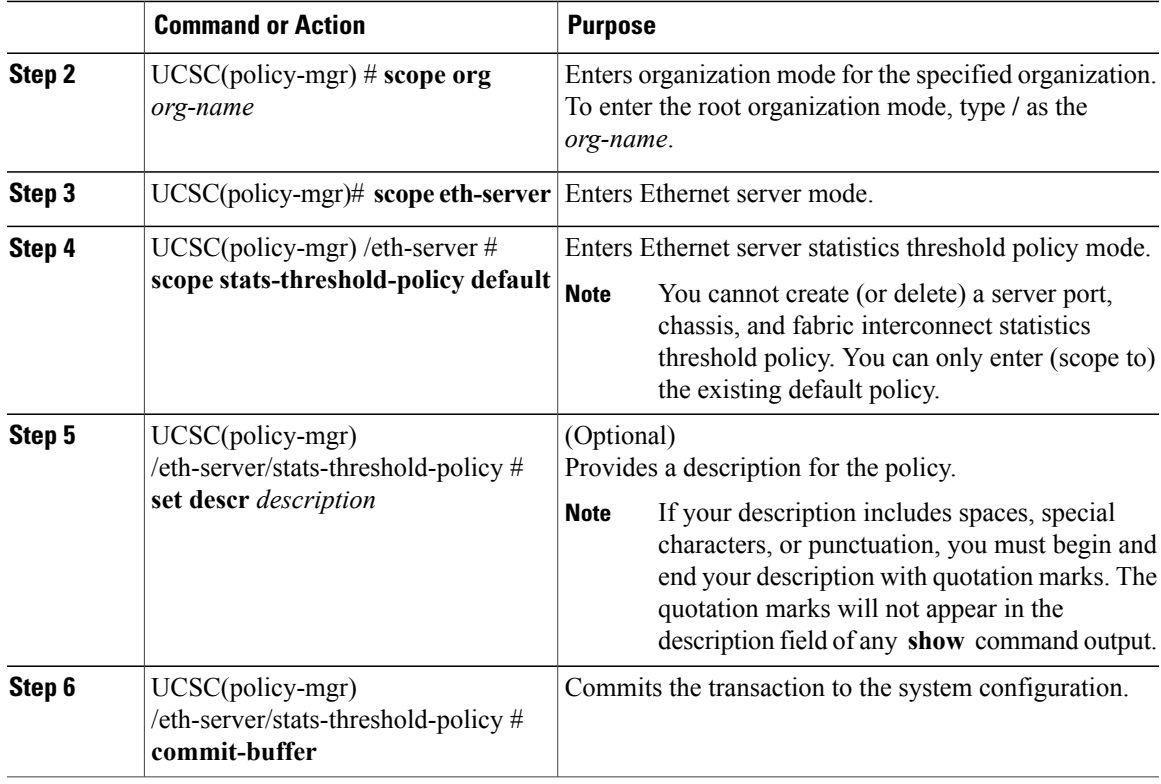

The following example enters the default server port, chassis, and fabric interconnect statistics threshold policy, provides a description for the policy, and commits the transaction:

```
UCSC# connect policy-mgr
UCSC(policy-mgr) # scope org /
UCSC(policy-mgr)# scope eth-server
UCSC(policy-mgr) /eth-server* # scope stats-threshold-policy default
UCSC(policy-mgr) /eth-server/stats-threshold-policy* # set descr "Server port, chassis, and
fabric interconnect stats threshold policy."
UCSC(policy-mgr) /eth-server/stats-threshold-policy* # commit-buffer
UCSC(policy-mgr) /eth-server/stats-threshold-policy #
```
### **What to Do Next**

Configure one or more policy classes for the statistics threshold policy.For more information, see [Configuring](#page-14-0) a Server Port, Chassis, and Fabric [Interconnect](#page-14-0) Statistics Threshold Policy Class, on page 15.

## <span id="page-14-0"></span>**Configuring a Server Port, Chassis, and Fabric Interconnect Statistics Threshold Policy Class**

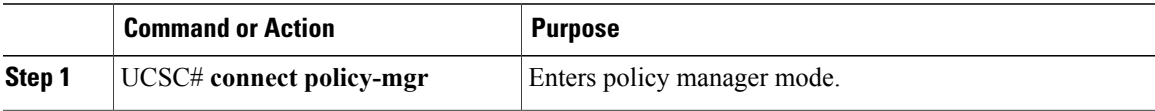

T

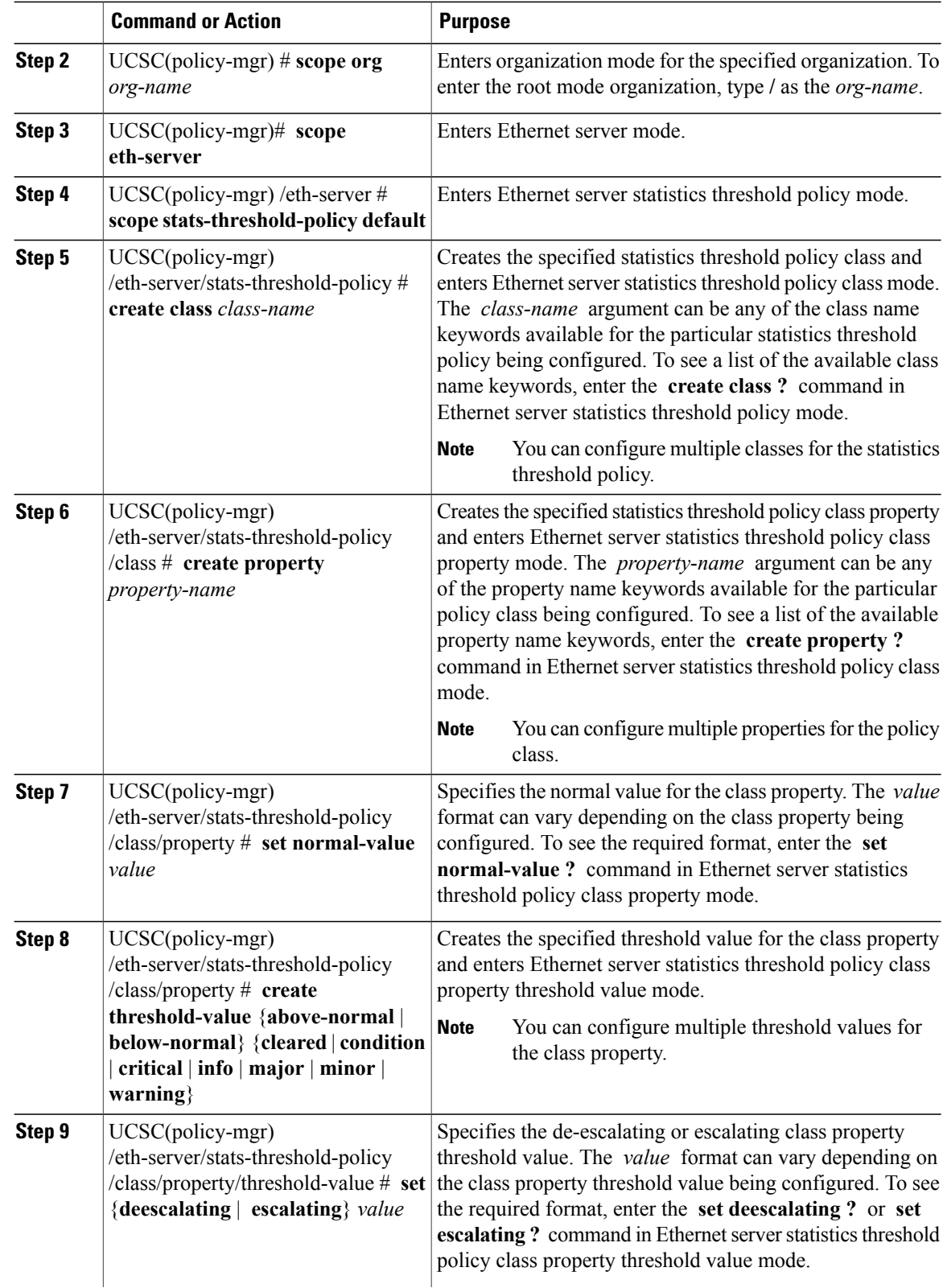

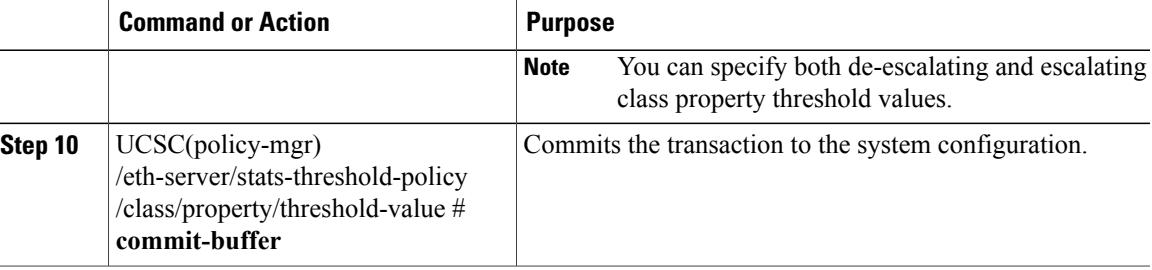

The following example creates the server port, chassis, and fabric interconnect statistics threshold policy class for chassis statistics, creates an input power (Watts) property, specifies that the normal power is 8kW, creates an above normal warning threshold of 11kW, and commits the transaction:

```
UCSC# connect policy-mgr
UCSC(policy-mgr) # scope org /
UCSC(policy-mgr)# scope eth-server
UCSC(policy-mgr) /eth-server* # scope stats-threshold-policy default
UCSC(policy-mgr) /eth-server/stats-threshold-policy* # create class chassis-stats
UCSC(policy-mgr) /eth-server/stats-threshold-policy/class* # create property input-power
UCSC(policy-mgr) /eth-server/stats-threshold-policy/class/property* # set normal-value
8000.0
UCSC(policy-mgr) /eth-server/stats-threshold-policy/class/property* # create threshold-value
above-normal warning
UCSC(policy-mgr) /eth-server/stats-threshold-policy/class/property/threshold-value* # set
escalating 11000.0
UCSC(policy-mgr) /eth-server/stats-threshold-policy/class/property/threshold-value* #
commit-buffer
UCSC(policy-mgr) /eth-server/stats-threshold-policy/class/property/threshold-value #
```
# **Fibre Channel Port Statistics Threshold Policy Configuration**

## **Configuring a Fibre Channel Port Statistics Threshold Policy**

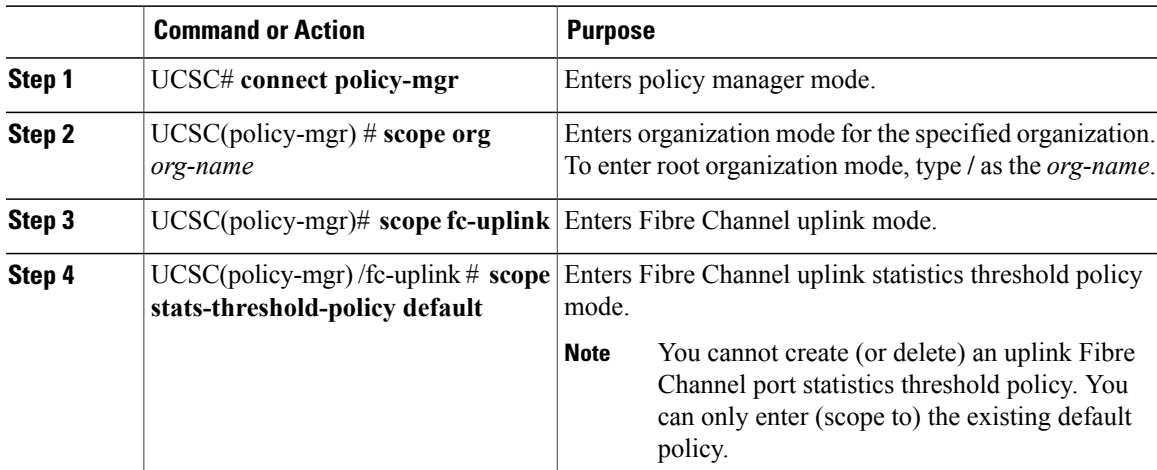

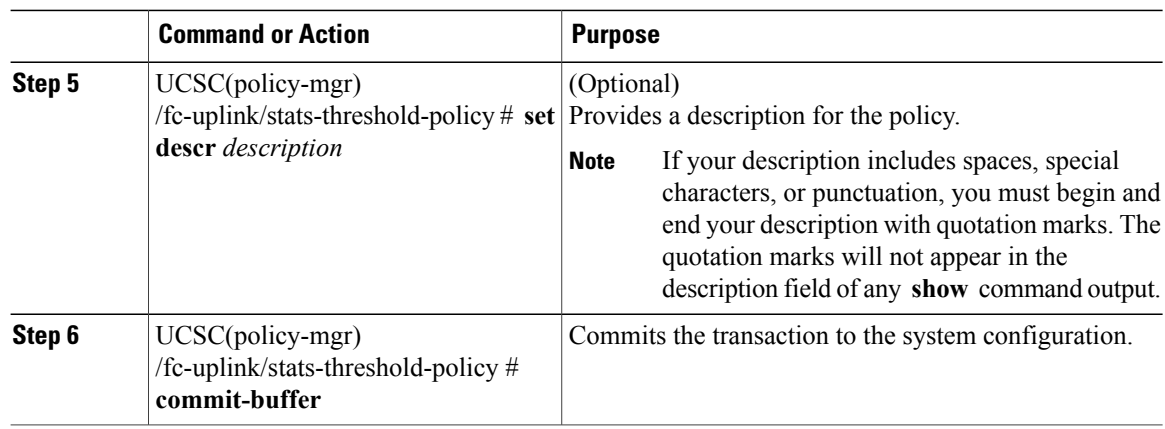

The following example enters the default uplink Fibre Channel port statistics threshold policy, provides a description for the policy, and commits the transaction:

```
UCSC# connect policy-mgr
UCSC(policy-mgr) # scope org /
UCSC(policy-mgr) # scope fc-uplink
UCSC(policy-mgr) /fc-uplink* # scope stats-threshold-policy default
UCSC(policy-mgr) /fc-uplink/stats-threshold-policy* # set descr "Uplink Fibre Channel stats
threshold policy."
UCSC(policy-mgr) /fc-uplink/stats-threshold-policy* # commit-buffer
UCSC(policy-mgr) /fc-uplink/stats-threshold-policy #
```
#### **What to Do Next**

Configure one or more policy classes for the statistics threshold policy. For more information, see "[Configuring](#page-17-0) a Fibre Channel Port Statistics [Threshold](#page-17-0) Policy Class, on page 18."

## <span id="page-17-0"></span>**Configuring a Fibre Channel Port Statistics Threshold Policy Class**

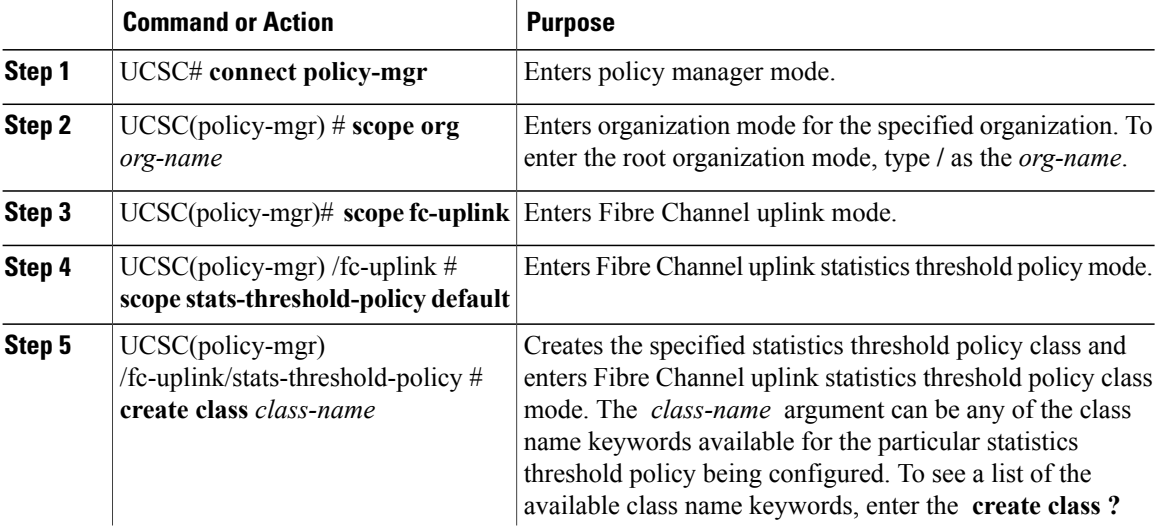

 $\mathbf I$ 

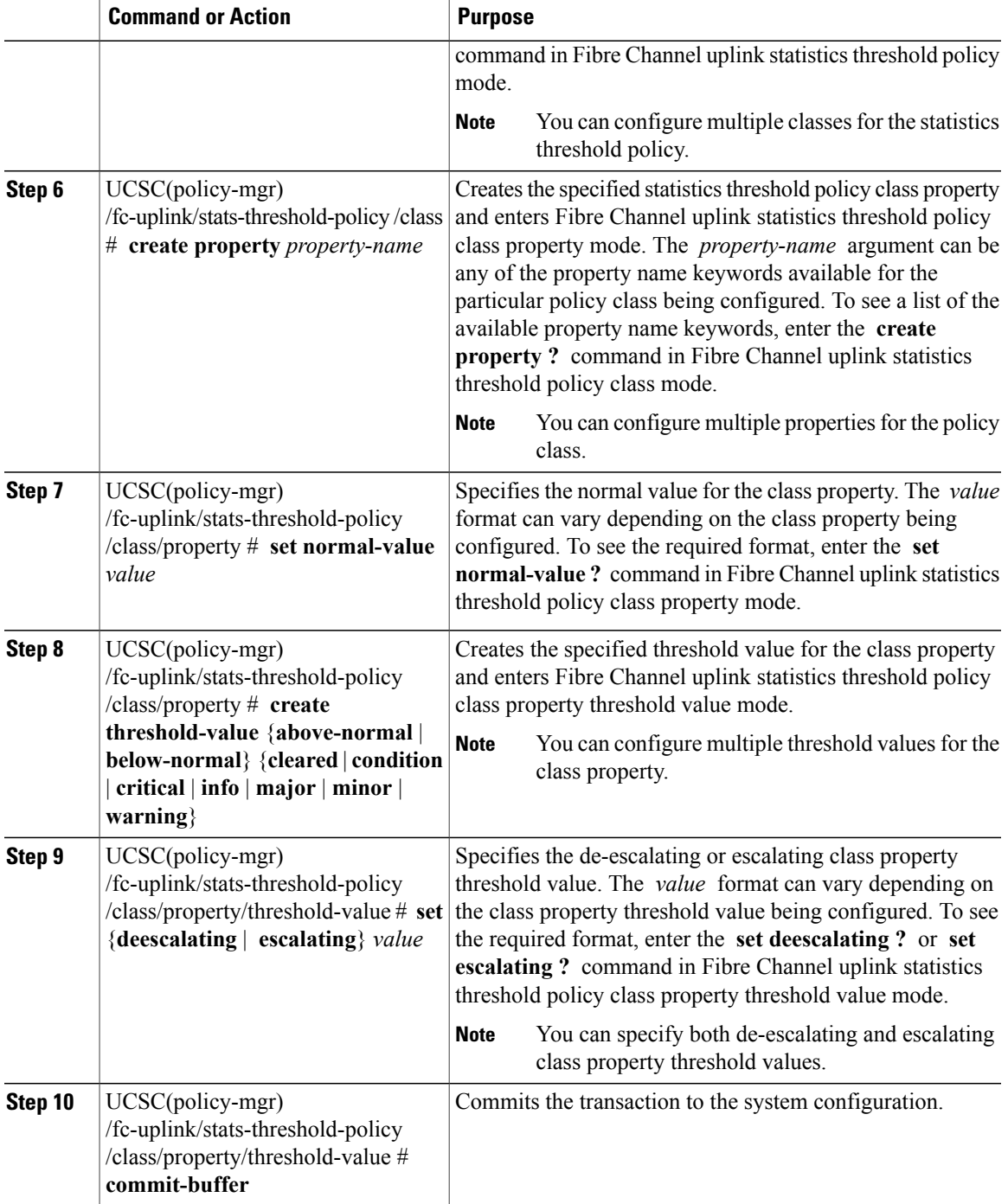

The following example creates the uplink Fibre Channel port statistics threshold policy class for Fibre Channel statistics, creates an average bytes received property, specifies that the normal average number of bytes

received for each polling interval is 150MB, creates an above normal warning threshold of 200MB, and commits the transaction:

```
UCSC# connect policy-mgr
UCSC(policy-mgr) # scope org /
UCSC(policy-mgr)# scope fc-uplink
UCSC(policy-mgr) /fc-uplink* # scope stats-threshold-policy default
UCSC(policy-mgr) /fc-uplink/stats-threshold-policy* # create class fc-stats
UCSC(policy-mgr) /fc-uplink/stats-threshold-policy/class* # create property bytes-rx-avg
UCSC(policy-mgr) /fc-uplink/stats-threshold-policy/class/property* # set normal-value
150000000
UCSC(policy-mgr) /fc-uplink/stats-threshold-policy/class/property* # create threshold-value
above-normal warning
UCSC(policy-mgr) /fc-uplink/stats-threshold-policy/class/property/threshold-value* # set
escalating 200000000
UCSC(policy-mgr) /fc-uplink/stats-threshold-policy/class/property/threshold-value* #
commit-buffer
UCSC(policy-mgr) /fc-uplink/stats-threshold-policy/class/property/threshold-value #
```
# **Uplink Ethernet Port Statistics Threshold Policy Configuration**

## **Configuring an Uplink Ethernet Port Statistics Threshold Policy**

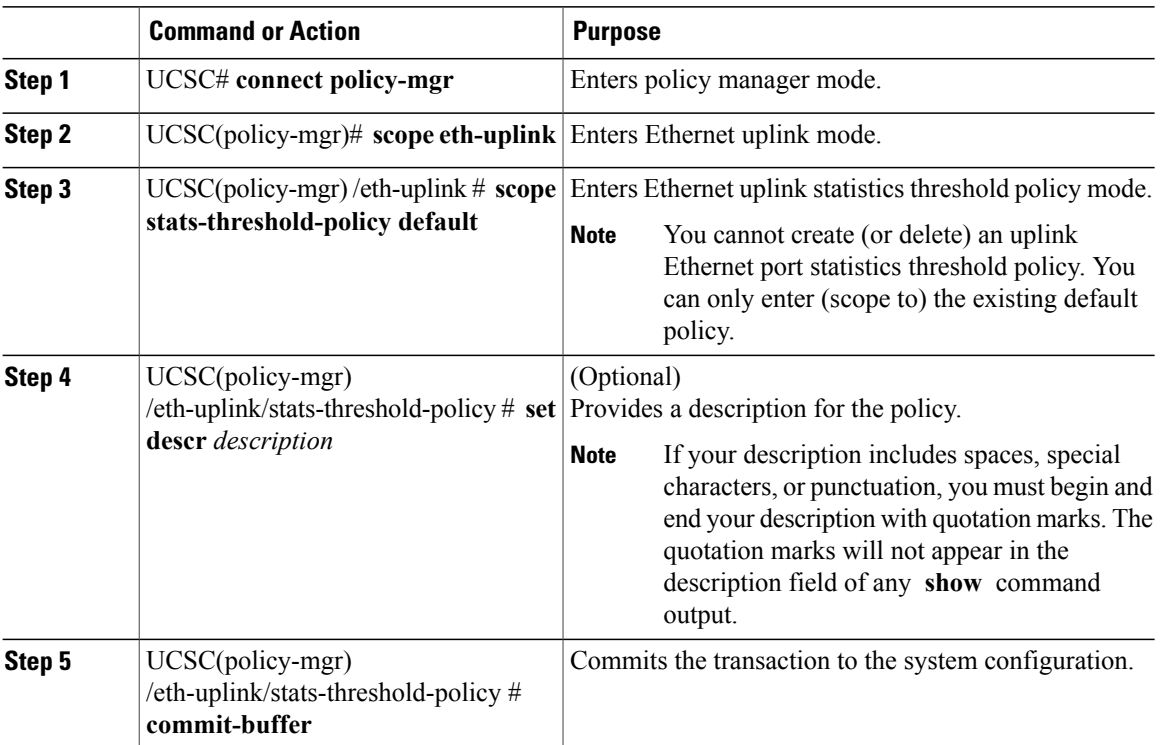

The following example enters the default uplink Ethernet port threshold policy, provides a description for the policy, and commits the transaction:

```
UCSC# connect policy-mgr
UCSC(policy-mgr)# scope eth-uplink
UCSC(policy-mgr) /eth-uplink* # scope stats-threshold-policy default
UCSC(policy-mgr) /eth-uplink/stats-threshold-policy* # set descr "Uplink Ethernet port stats
 threshold policy."
UCSC(policy-mgr) /eth-uplink/stats-threshold-policy* # commit-buffer
UCSC(policy-mgr) /eth-uplink/stats-threshold-policy #
```
#### **What to Do Next**

Configure one or more policy classes for the statistics threshold policy. For more information, see "[Configuring](#page-20-0) an Uplink Ethernet Port Statistics [Threshold](#page-20-0) Policy Class, on page 21."

## <span id="page-20-0"></span>**Configuring an Uplink Ethernet Port Statistics Threshold Policy Class**

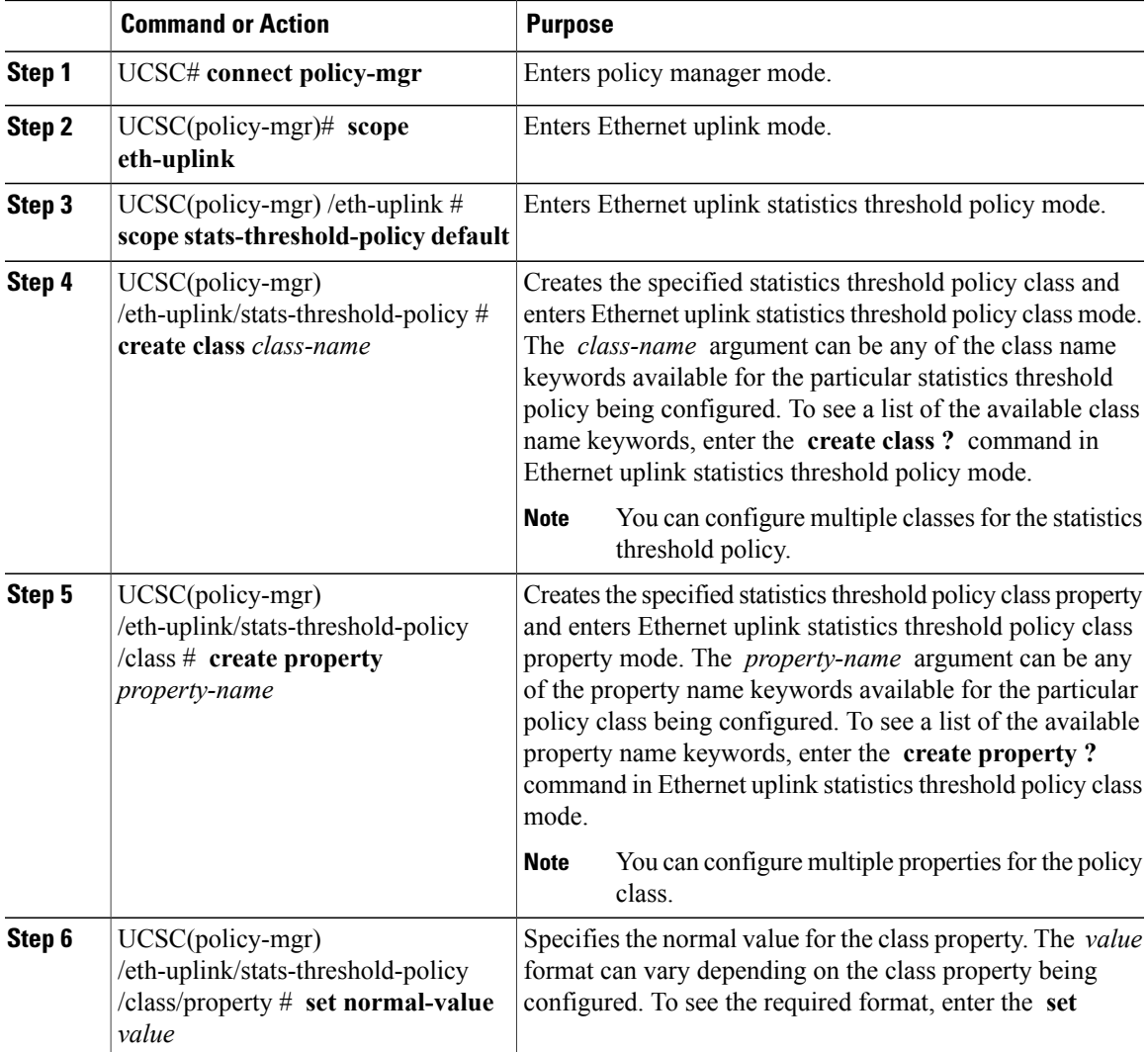

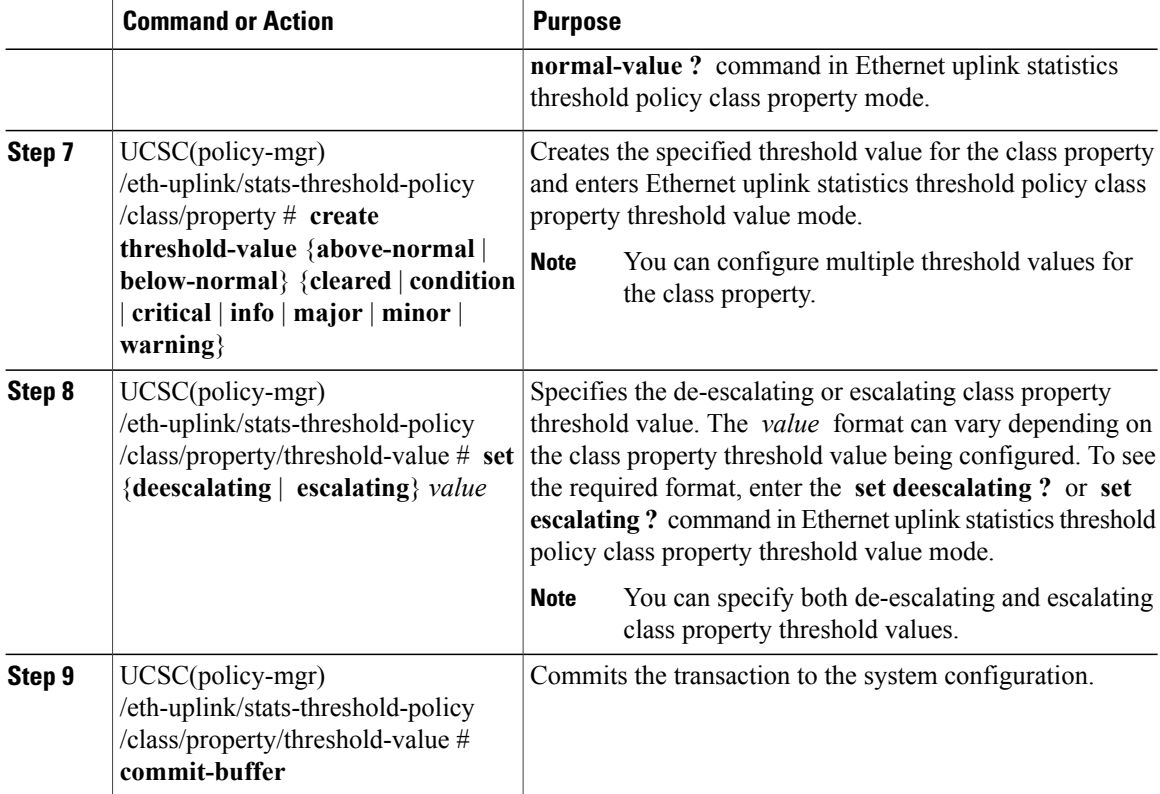

The following example creates the uplink Ethernet port statistics threshold policy class for Ethernet error statistics, creates a cyclic redundancy check (CRC) error count property, specifies that the normal CRC error count for each polling interval is 1000, creates an above normal warning threshold of 1250, and commits the transaction:

```
UCSC# connect policy-mgr
UCSC(policy-mgr)# scope eth-uplink
UCSC(policy-mgr) /eth-uplink* # scope stats-threshold-policy default
UCSC(policy-mgr) /eth-uplink/stats-threshold-policy* # create class ether-error-stats
UCSC(policy-mgr) /eth-uplink/stats-threshold-policy/class* # create property crc-delta
UCSC(policy-mgr) /eth-uplink/stats-threshold-policy/class/property* # set normal-value 1000
UCSC(policy-mgr) /eth-uplink/stats-threshold-policy/class/property* # create threshold-value
above-normal warning
UCSC(policy-mgr) /eth-uplink/stats-threshold-policy/class/property/threshold-value* # set
escalating 1250
UCSC(policy-mgr) /eth-uplink/stats-threshold-policy/class/property/threshold-value* #
commit-buffer
UCSC(policy-mgr) /eth-uplink/stats-threshold-policy/class/property/threshold-value #
```